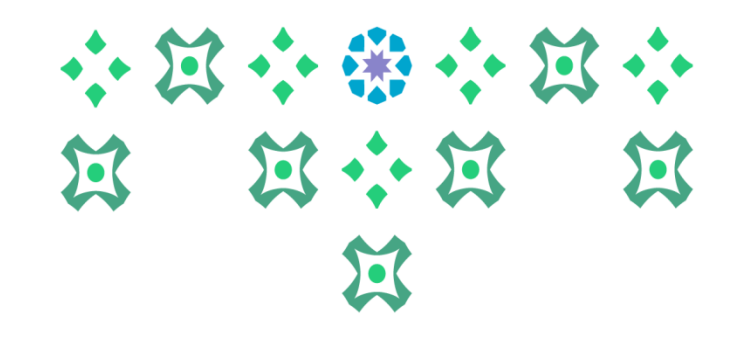

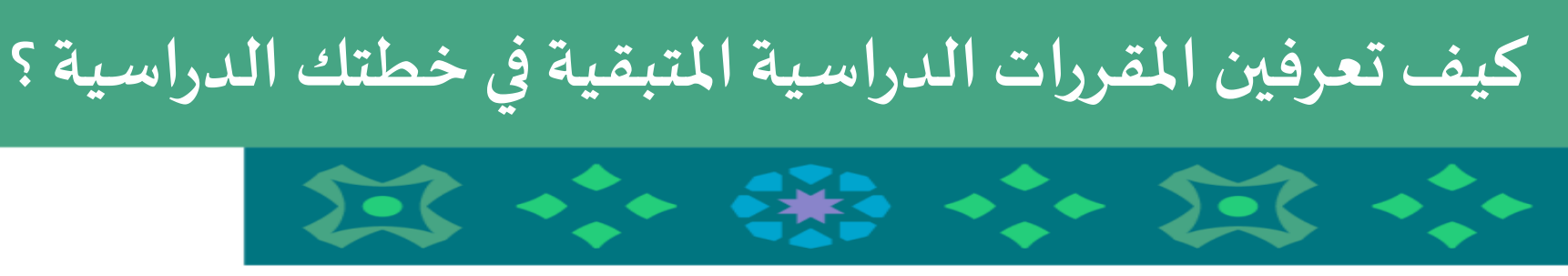

**عمادةالقبول والتسجيل**

**عمادةالقبول والتسجيل بجامعةاألميرة نورةبنتعبدالرحمن 1441 هـ** 

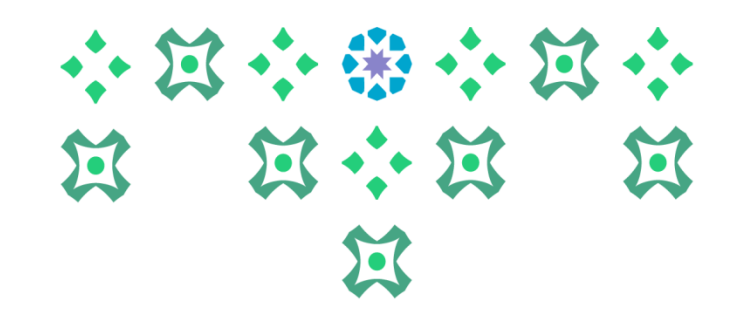

**يمكن للطالبة الدخول على خدمات النظام األكاديمي سواء من جهاز الكمبيوتر أو الجوال من خالل الضغط على أيقونة النظام األكاديميللطالبات في الشريط التالياملوجود علىموقع الجامعة:**

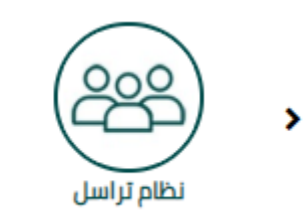

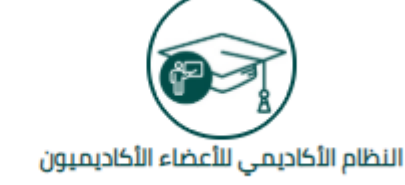

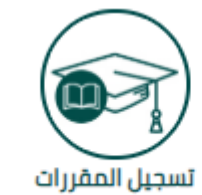

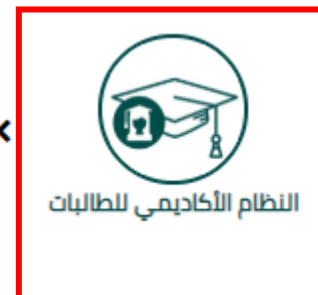

**ملحوظة مهمة : للدخول علىالنظام األكاديمينأمل ادخال اسم املستخدم والرقم السري للبريد الجامعي.**

**1**

**عمادةالقبول والتسجيل بجامعةاألميرة نورةبنتعبدالرحمن 1441 هـ** 

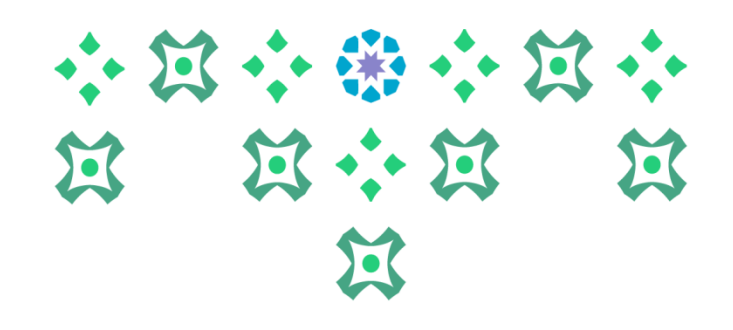

## **النظام متاح باللغتين العربية واإلنجليزية ولتغيير لغة النظام من اللغة اإلنجليزية للعربية يجب اتباع الخطوات التالية:**

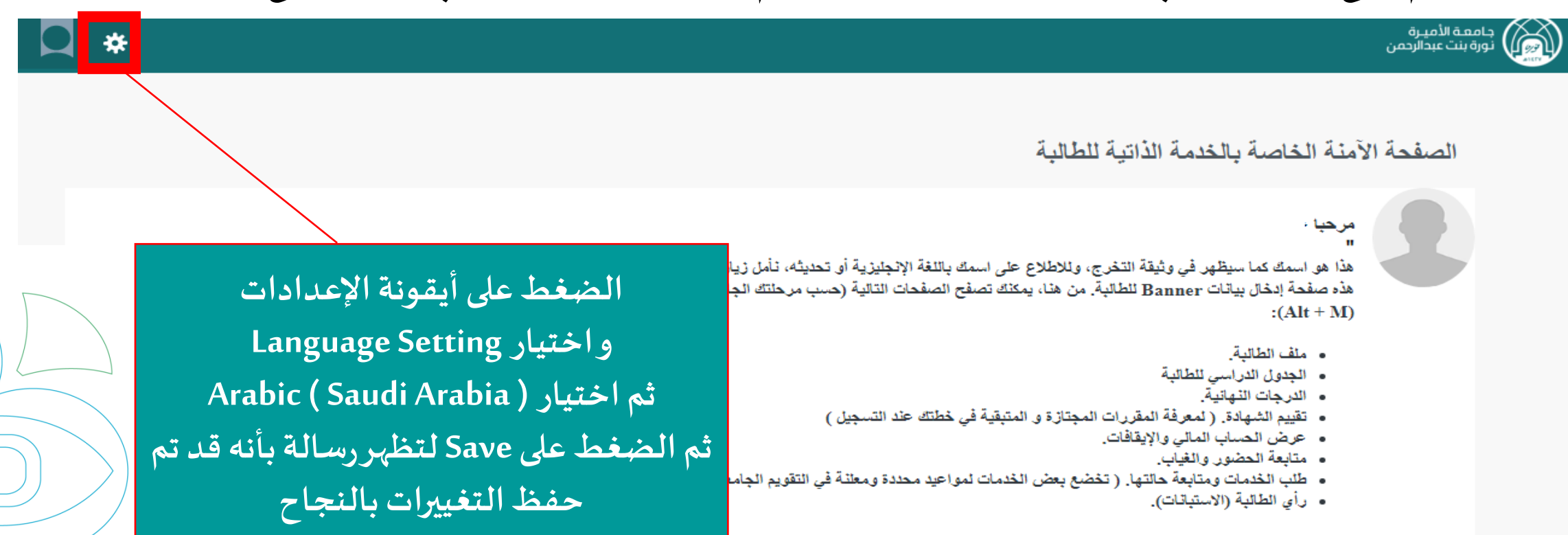

إذا كان لديك أي أسنلة أو ملاحظات يرجى إرسال بريد إلكتروني لعمادة القبول والتسجيل DAK@PNU.EDU.SA او تعتبه الاستباته الحاصة بدلك."

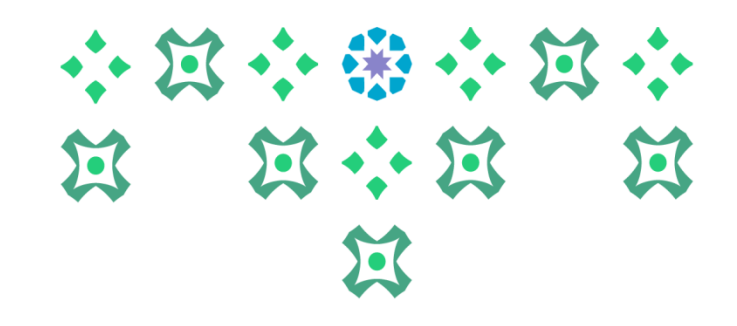

### جامعـة الأميـرة<br>نورة بنت عبدالرحمن الصفحة الآمنة الخاصة بالخدمة الذاتية للطالبة مرحبا -**بعد تغييراللغةيتم تسجيل الخروج من خالل الضغط على**  هذا هو اسمكَ كما سيظهر في وثيقة التخرج، وللاطلاع على اسمكَ باللغة الإنجليزي<mark>.</mark> هذه صفحة إدخال بيانات Banner للطالبة. من هنا، يمكنك تصفح الصفحات التالي<mark>.</mark> **أيقونة الطالبة**  $: (Alt + M)$ **ثم الضغط على Out Sign** • ملف الطالبة. • الجدول الدراسي للطالبة **ثم إعادةالدخول مرةأخرى علىالنظام** • الدرجات النهانية. • تقييم الشهادة. ( لمعرفة المقررات المجتازة و المتبقية في خطتك عند التسا

₩

- عرض الحساب المالي والإيقافات.
	- متابعة الحضور والغياب.
- طلب الخدمات ومتابعة حالتها. ( تخضع بعض الخدمات لمواعيد محددة ومعلنة في التقويم الجامعي).
	- رأى الطالبة (الاستبانات).

## **ملحوظة مهمة : من الضروري تسجيل الخروج ثم إعادةالدخول مرةأخرى إلتمام عمليةتغييراللغة.**

**عمادةالقبول والتسجيل بجامعةاألميرة نورةبنتعبدالرحمن 1441 هـ 3**

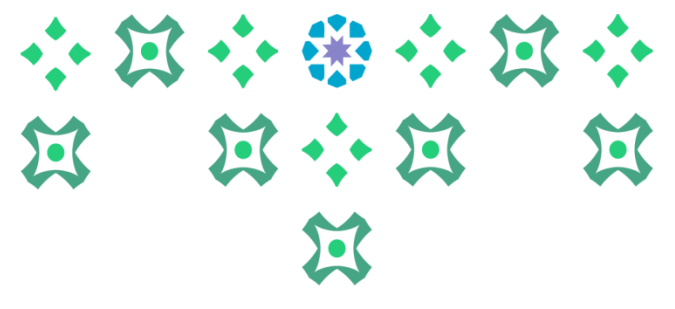

# جامعة الأميرة<br>نورة بنت عبدالرحمن ₩ н. Banne  $\geq$  نظام  $\geq$ نظام Sanner الذاتية للطالبة الطالبة Services Menu فائمة الخدمات **لعرض خدمات النظام ، يتم الضغط على هذه األيقونة ثم الضغط على نظام Banner فيظهرخياران : الطالبة وتشمل قائمتها على : ملف الطالبة، التسجيل،سجالت الطالبة،ومتابعةالحضوروالغياب . قائمةالخدمات وهي عبارة عن : طلب الخدمة و عرض حالة طلب الخدمة.**

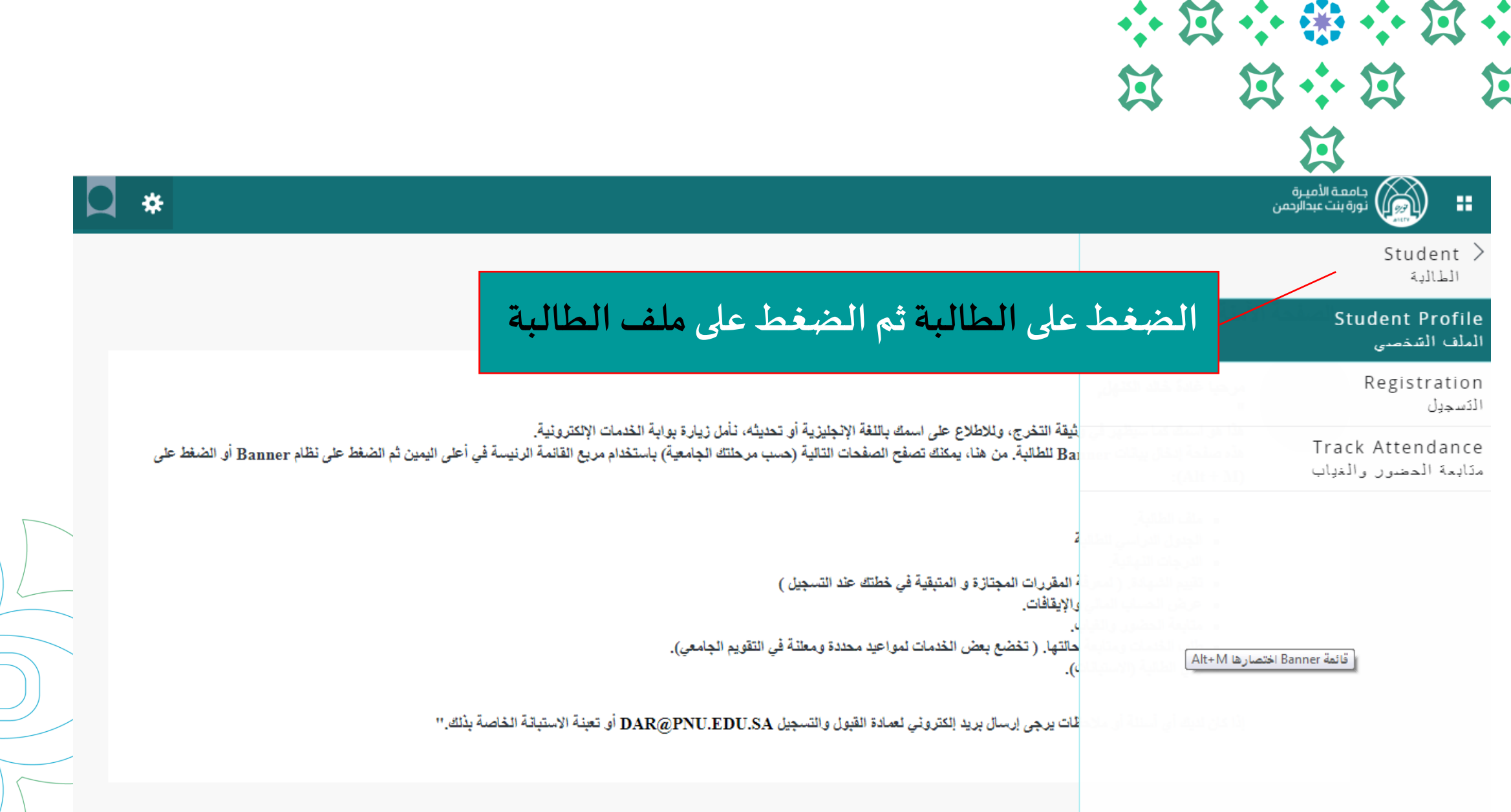

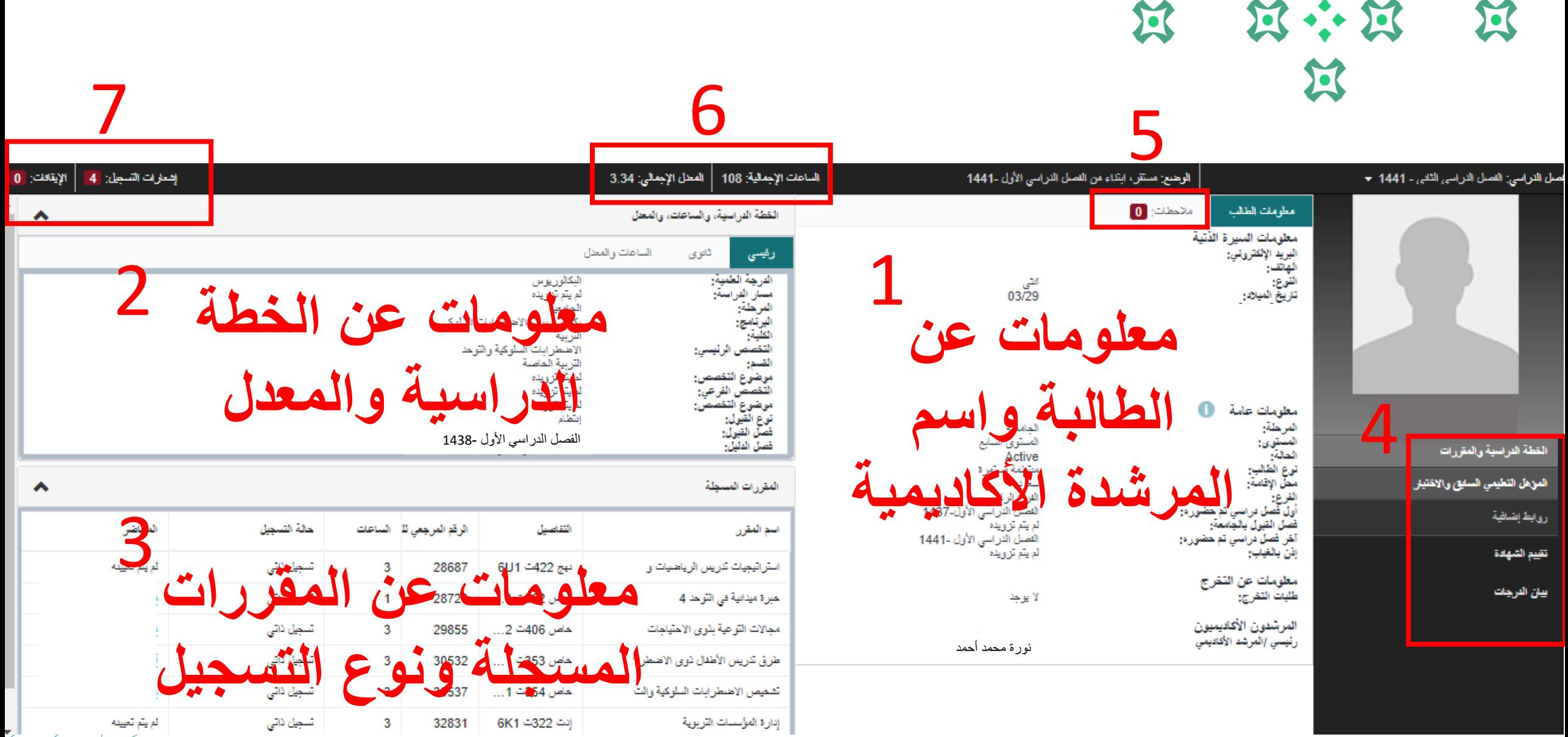

\*\*\*\*

 $\leftrightarrow$ 

 $\bullet \bullet$  ) of

**5**

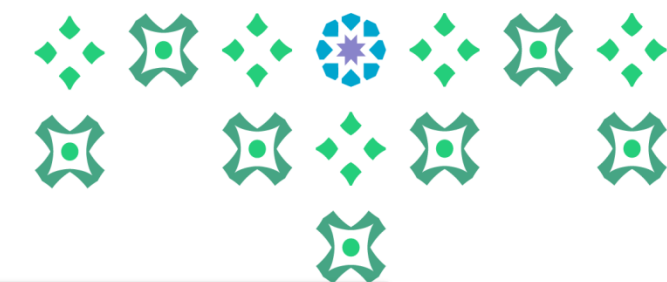

**ملف الطالبة** 

 $\frac{1}{\sqrt{2}}$ 

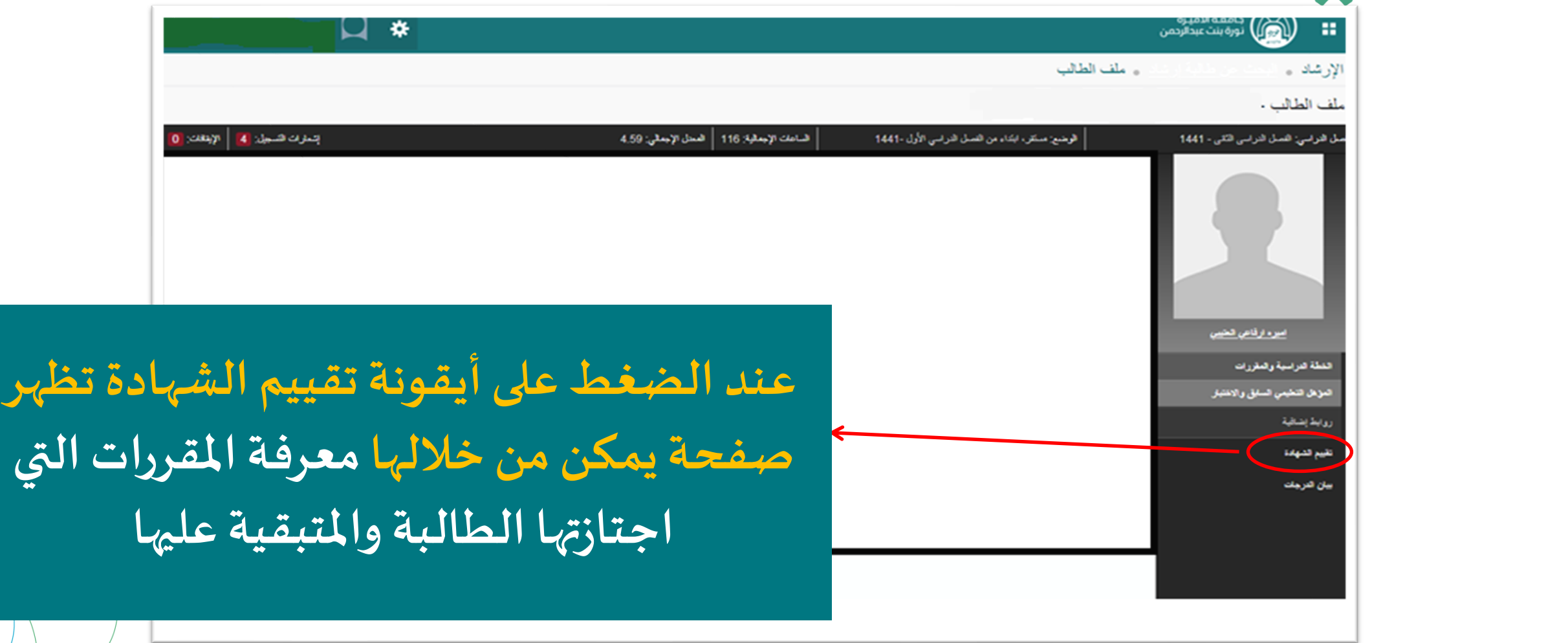

小窝小器小窝小 **N N + N N** 过

**عرض صفحة تقييم الشهادة**

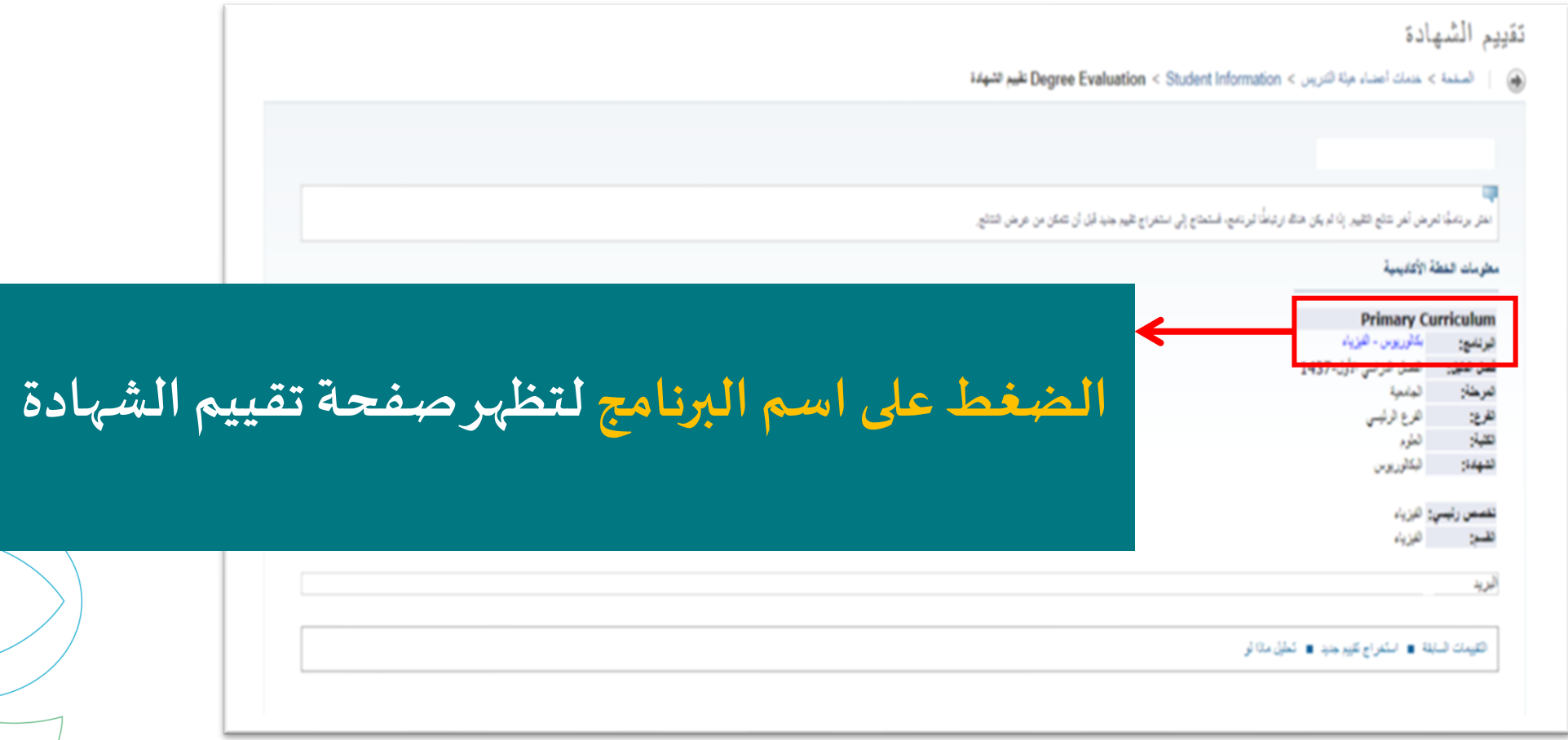

小过小器小过小 **N N + N N** 过

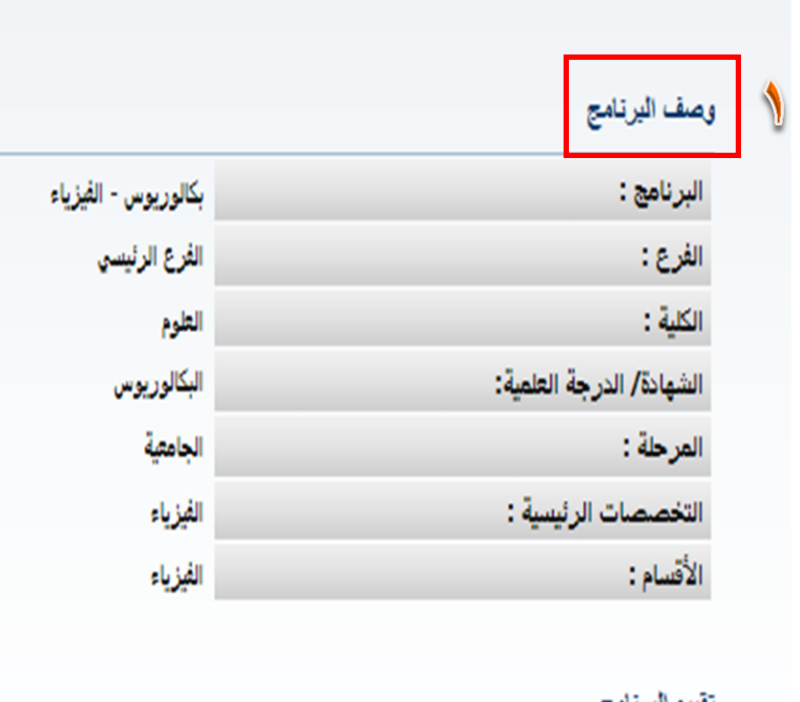

**عرض صفحة تقييم الشهادة**

**تتكون صفحةتقييم الشهادة من سبعة أجزاء وهي كاآلتي : -1وصف البرنامج** 

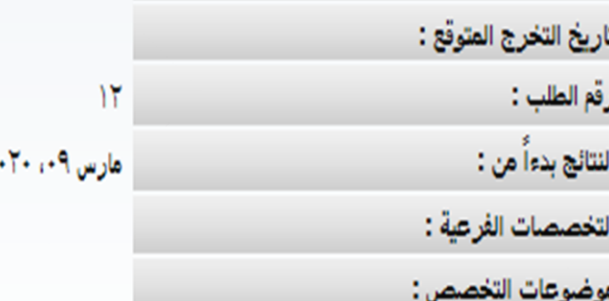

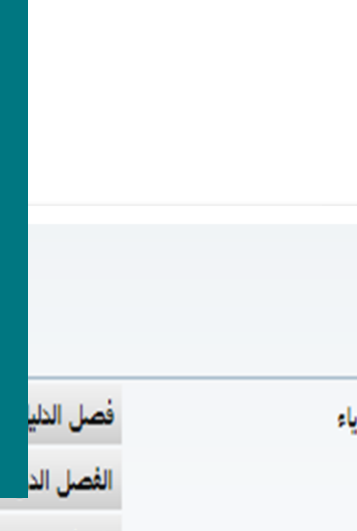

أفصل الذلي<mark>.</mark>

لقصل الد

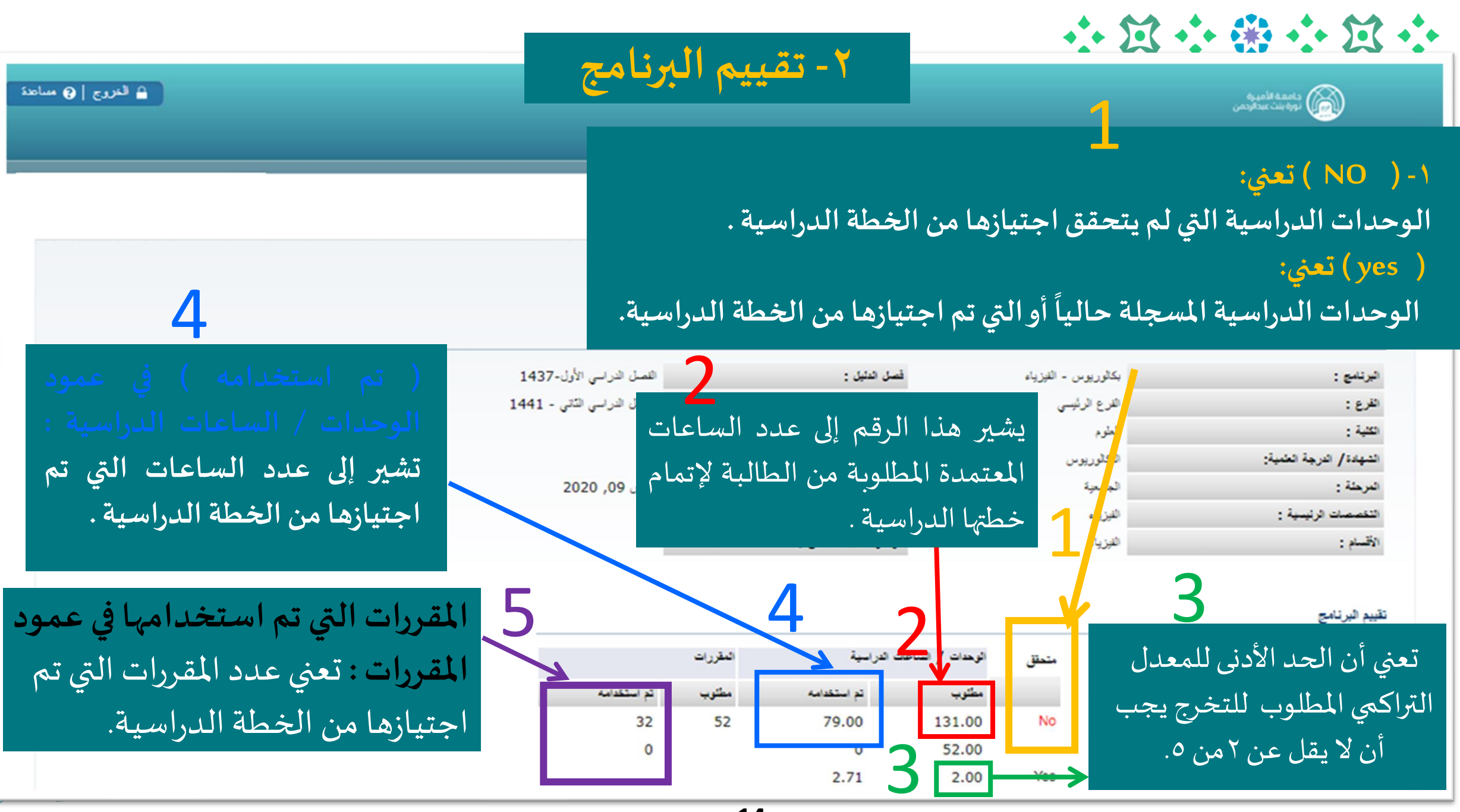

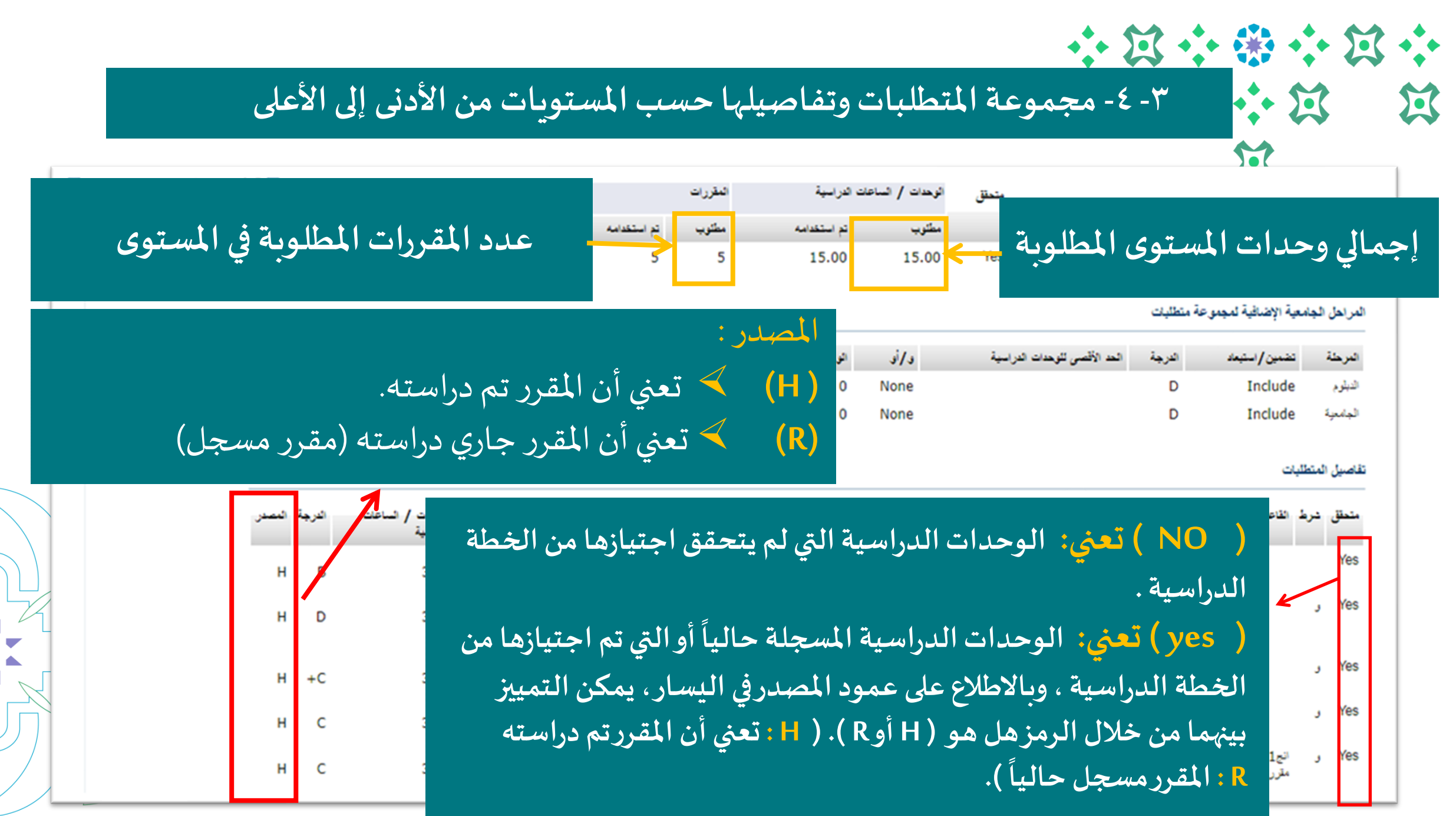

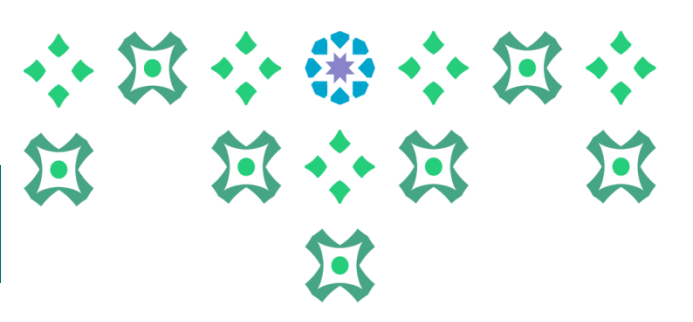

# **-5 مجموعة املتطلبات الحرة**

### لتطلبات مجموعة المتطلبات

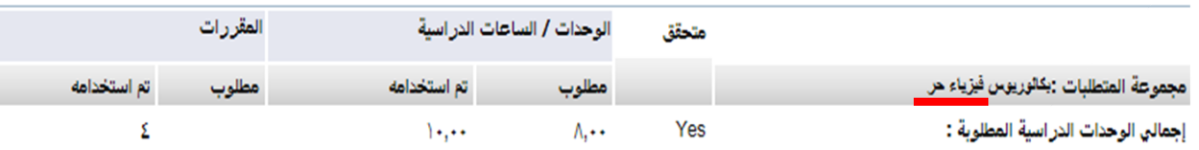

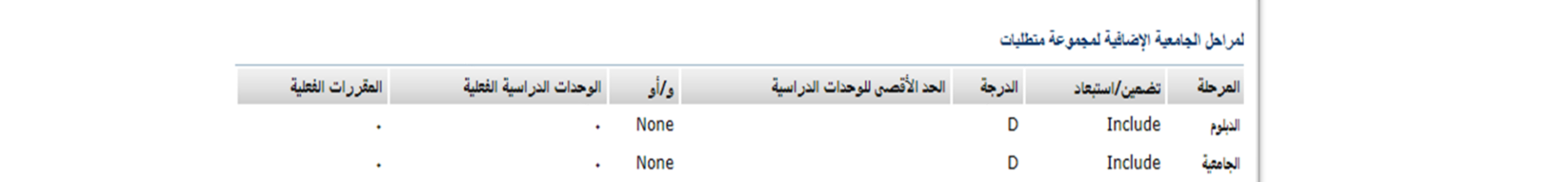

### قاصيل المتطلبات

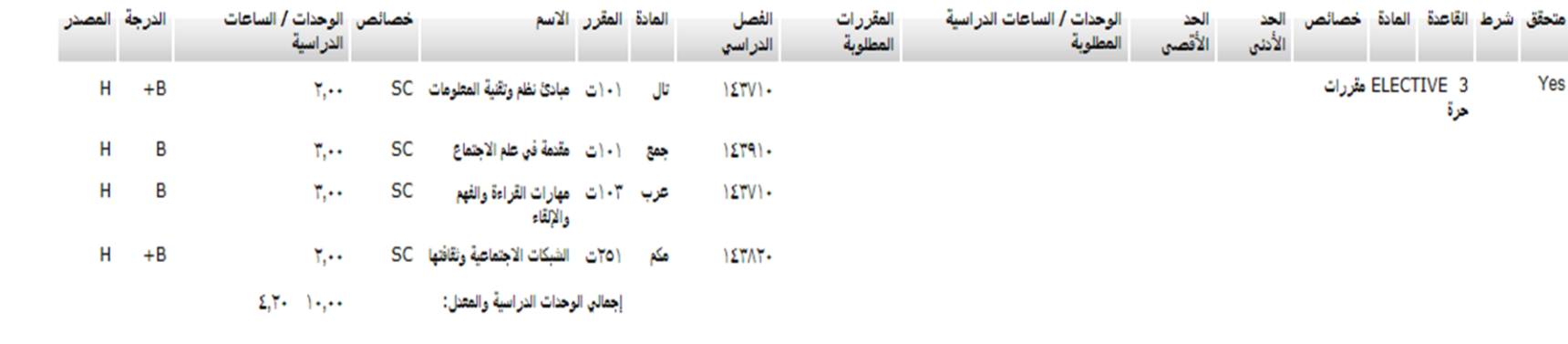

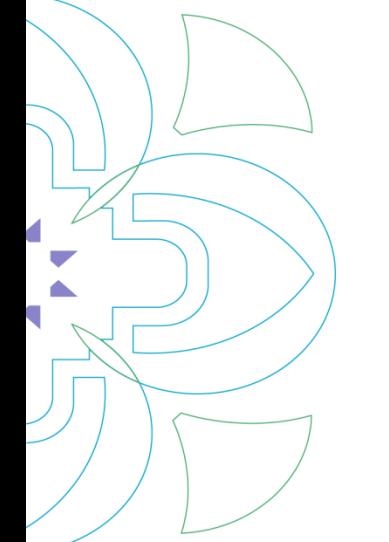

# **-6 املقرراتاالختيارية**

# ل في خطة الطالبة يتطلب مقررات إجبارية واختيارية

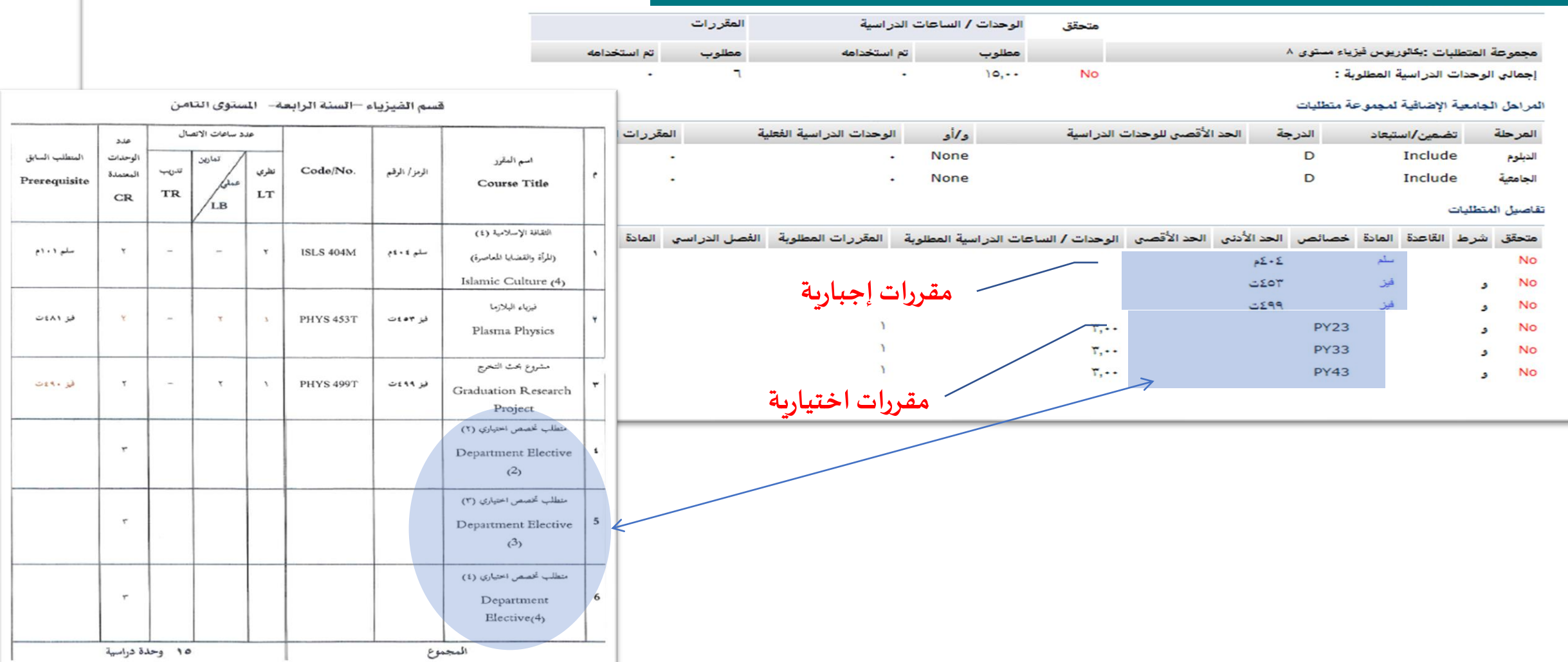

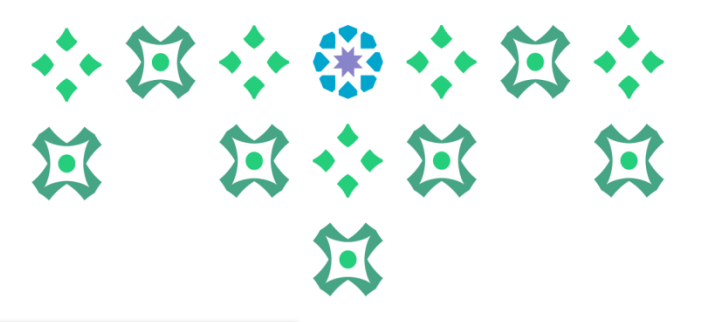

## **-7مقرراتغيراملستخدمة**

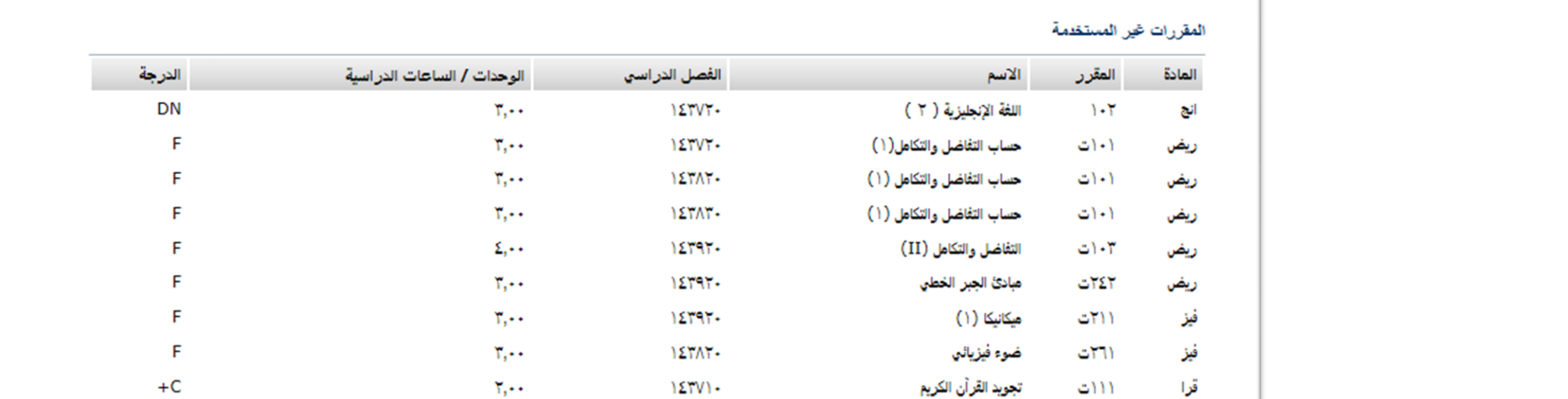

**هياملقرراتالتيلم تدرج من ضمن مقررات تقييم الشهادة،وذلك إما ألنها ليست من ضمن البر نامج مثل: مقرراتالتحضيري أومقرراتقبل التحويل ) للمحوالت(، أوتكون من ضمن خطةالطالبةلكن بسببرسوبأواعتذارأصبحتغيرمستخدمة.** 

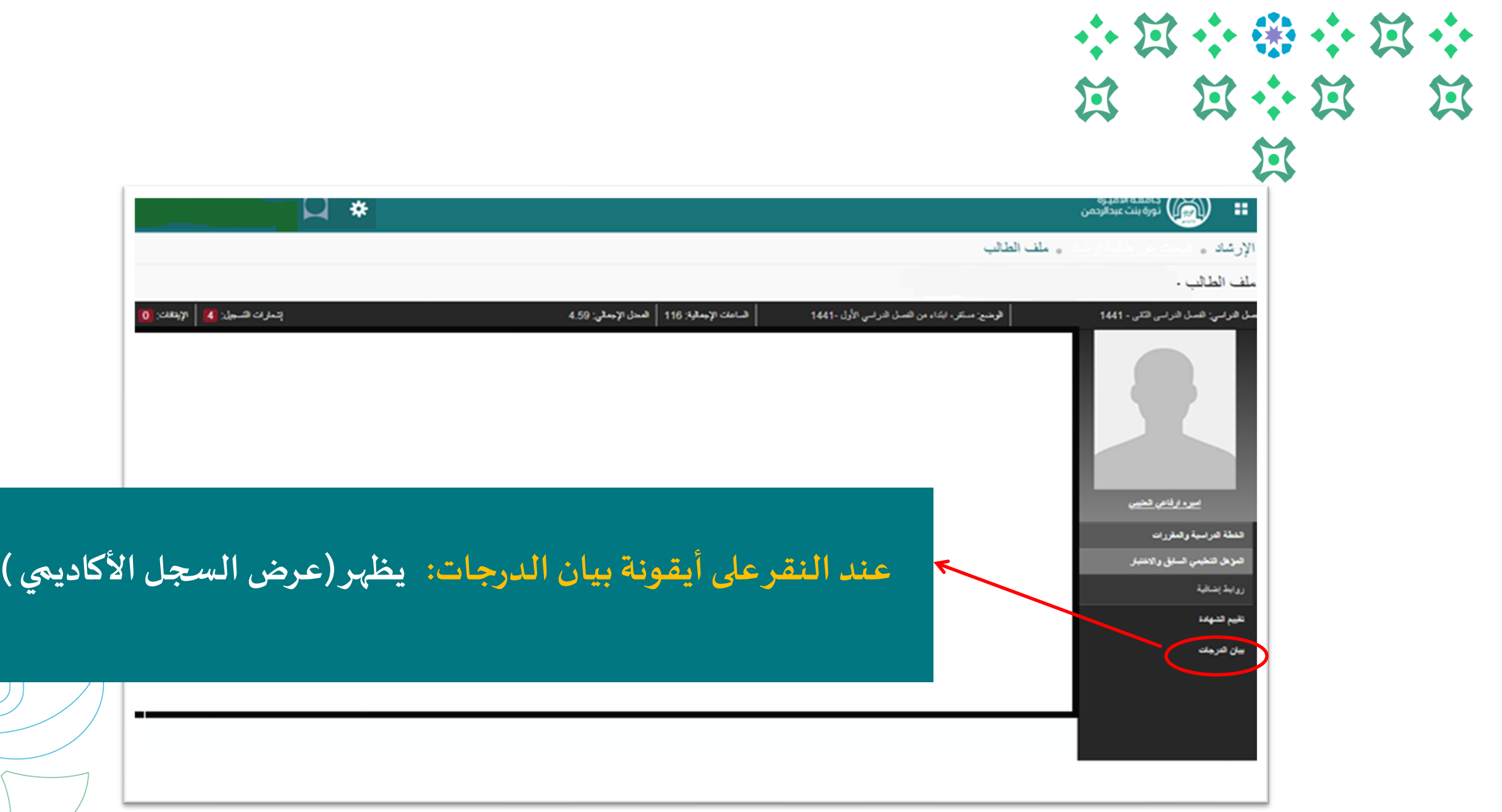

I

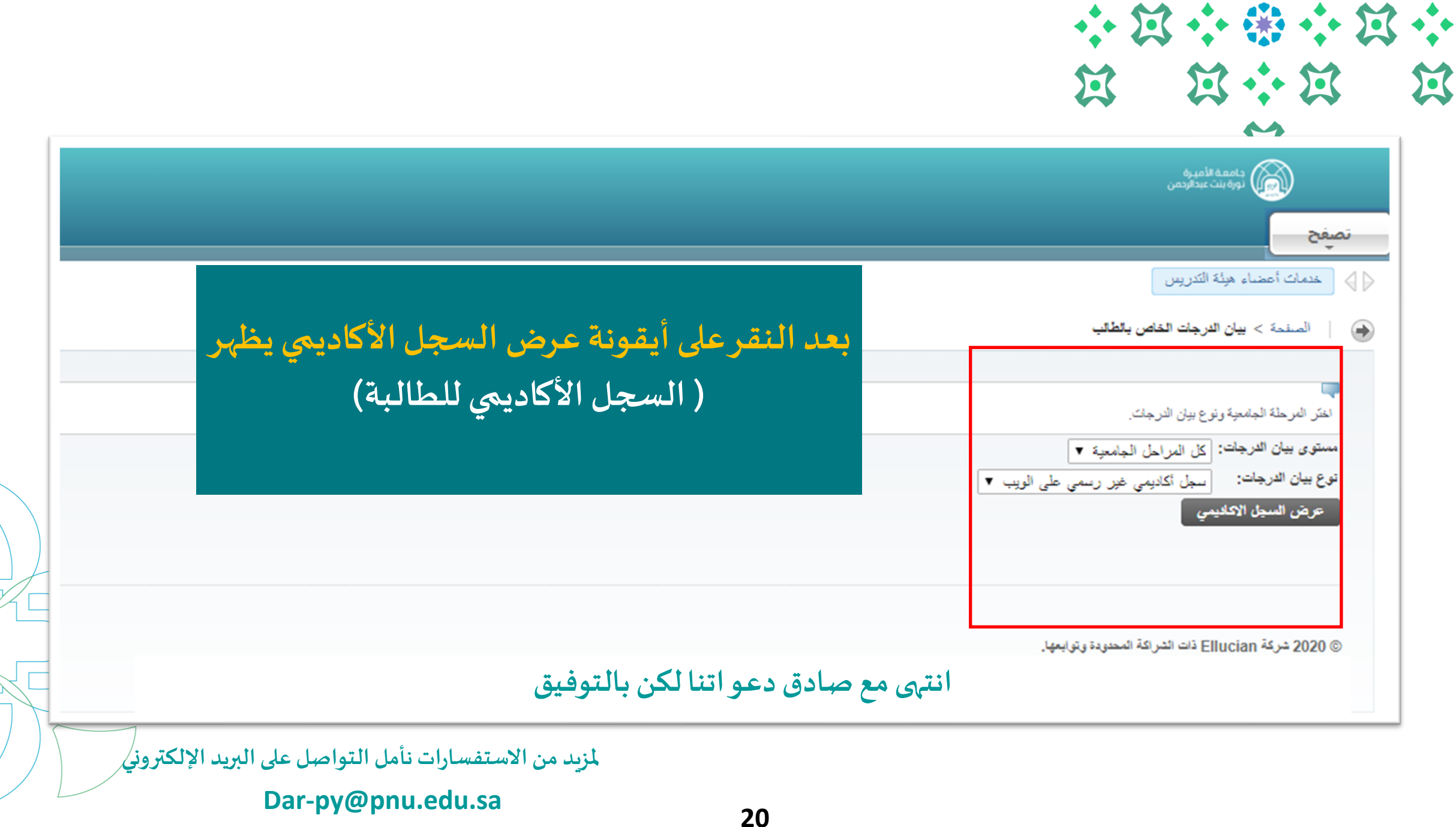